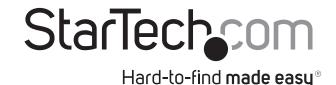

# **USB 2.0 HDMI Capture Device**

USB2HDCAPM

**DE:** Bedienungsanleitung - de.startech.com

FR: Guide de l'utilisateur - fr.startech.com

ES: Guía del usuario - es.startech.com

IT: Guida per l'uso - it.startech.com

NL: Gebruiksaanwijzing - nl.startech.com

PT: Guia do usuário - pt.startech.com

## **Packaging Contents**

- 1x USB 2.0 HDMI video capture device
- 1x USB Cable
- 1x Quick install guide

# **System Requirements**

- 1x Computer system with: Available USB 2.0 port Microsoft® Windows 8/8.1 (32/64bit) / 7 (32/64bit) / Vista (32/64bit)
- 1x Video source device with HDMI output (Computer, set top box or Blu-ray player)
- 1x HDMI cable

# **Product Overview**

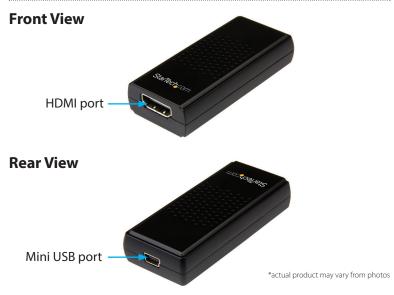

**Note:** This capture device will not record digitally encrypted content.

## Installation

## **Hardware Installation**

- 1. Using the included USB cable, connect the Mini USB port on the capture device to a USB port on your computer system.
- Using an HDMI cable (not included), connect the HDMI port on the capture device to the HDMI output port on your video source device.

Hardware installation is now complete.

### **Software Installation**

**Note:** Please ensure the Hardware Installation steps have been completed prior to beginning the Software Installation steps. After Hardware Installation the "Found New Hardware Wizard" will open, click "Cancel" to close the window.

- 1. Download the latest drivers from the StarTech.com website.
- 2. Locate the Setup(.exe) application file. This file will be located in the Windows directory of the downloaded folder.
- If a Windows Security dialog window appears, click the "Run" or "Install this driver software anyway" option to proceed. The Device Driver Installation Wizard will now be displayed.
- 4. Click the Next button to begin the installation and follow the on screen prompts to complete the driver portion of the installation process.
- Once you have completed the driver installation, The Stream Catcher InstallShield Wizard will appear. Follow the on screen prompts to complete the Stream Catcher portion of the installation process.
- 6. Once the installation has completed you will be prompted to restart your computer. Please ensure any unsaved documents are saved before you agree to restart your computer.

Software installation is now complete.

## Launching capture application

- Once the Installation has completed an ICON on your computer Desktop will be created. The ICON will be labeled "StreamCatcher", click this ICON to launch the software.
- This will bring up the main menu screen that contains the video preview window and recording controls. Additional options and configurations can be found through the Main Menu.

You are now ready to use your USB capture device.

#### **Notes:**

- It may be required to select HDMI as your video source on the initial login before you can view video in the preview window. If you have a video source connected, but are unable to see your content in the preview window:
  - 1. Click the "Settings" button and set the video source dropdown to HDMI.
  - 2. Click "OK" to apply the settings.
- If using an HDCP-protected video source (i.e. retail Blu-Ray movie), your content will not be visible in the preview window.

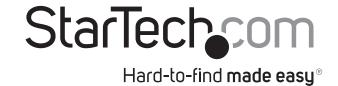

### **FCC Compliance Statement**

This equipment has been tested and found to comply with the limits for a Class B digital device, pursuant to part 15 of the FCC Rules. These limits are designed to provide reasonable protection against harmful interference in a residential installation. This equipment generates, uses and can radiate radio frequency energy and, if not installed and used in accordance with the instructions, may cause harmful interference to radio communications. However, there is no guarantee that interference will not occur in a particular installation. If this equipment does cause harmful interference to radio or television reception, which can be determined by turning the equipment off and on, the user is encouraged to try to correct the interference by one or more of the following measures:

- Reorient or relocate the receiving antenna.
- Increase the separation between the equipment and receiver.
- Connect the equipment into an outlet on a circuit different from that to which the receiver is connected.
- Consult the dealer or an experienced radio/TV technician for help

This device complies with part 15 of the FCC Rules. Operation is subject to the following two conditions: (1) This device may not cause harmful interference, and (2) this device must accept any interference received, including interference that may cause undesired operation. Changes or modifications not expressly approved by StarTech.com could void the user's authority to operate the equipment.

#### **Industry Canada Statement**

This Class B digital apparatus complies with Canadian ICES-003.

Cet appareil numérique de la classe [B] est conforme à la norme NMB-003 du Canada.

CAN ICES-3 (B)/NMB-3(B)

### Use of Trademarks, Registered Trademarks, and other Protected Names and Symbols

This manual may make reference to trademarks, registered trademarks, and other protected names and/or symbols of third-party companies not related in any way to StarTech.com. Where they occur these references are for illustrative purposes only and do not represent an endorsement of a product or service by StarTech.com, or an endorsement of the product(s) to which this manual applies by the third-party company in question. Regardless of any direct acknowledgement elsewhere in the body of this document, StarTech.com hereby acknowledges that all trademarks, registered trademarks, service marks, and other protected names and/or symbols contained in this manual and related documents are the property of their respective holders.

#### **Technical Support**

StarTech.com's lifetime technical support is an integral part of our commitment to provide industry-leading solutions. If you ever need help with your product, visit www.startech.com/support and access our comprehensive selection of online tools, documentation, and downloads.

For the latest drivers/software, please visit www.startech.com/downloads

### **Warranty Information**

This product is backed by a one year warranty.

In addition, StarTech.com warrants its products against defects in materials and workmanship for the periods noted, following the initial date of purchase. During this period, the products may be returned for repair, or replacement with equivalent products at our discretion. The warranty covers parts and labor costs only. StarTech.com does not warrant its products from defects or damages arising from misuse, abuse, alteration, or normal wear and tear.

#### **Limitation of Liability**

In no event shall the liability of StarTech.com Ltd. and StarTech.com USA LLP (or their officers, directors, employees or agents) for any damages (whether direct or indirect, special, punitive, incidental, consequential, or otherwise), loss of profits, loss of business, or any pecuniary loss, arising out of or related to the use of the product exceed the actual price paid for the product. Some states do not allow the exclusion or limitation of incidental or consequential damages. If such laws apply, the limitations or exclusions contained in this statement may not apply to you.